# 第1章 ファイル操作のお話

まずはファイル操作について簡単にご説明していきます。

1-1 なぜファイル操作が重要なのか?

パソコンの中は大きな図書館のようなものです。

本をしまうとき、めちゃくちゃに本棚に入れてしまうと、どこにあるか行方不明に なってしまいます。

どこの本棚(場所)に何というタイトル(名前) で保管するか? をきっちり決める必要があります。 また、本をまとめたい場合は、わかりやすい場所に 新しく本棚を用意して、正しく移動することも重要 です。

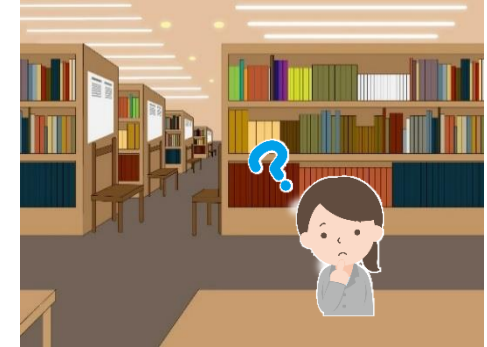

### 1-2 ファイルとフォルダーについて

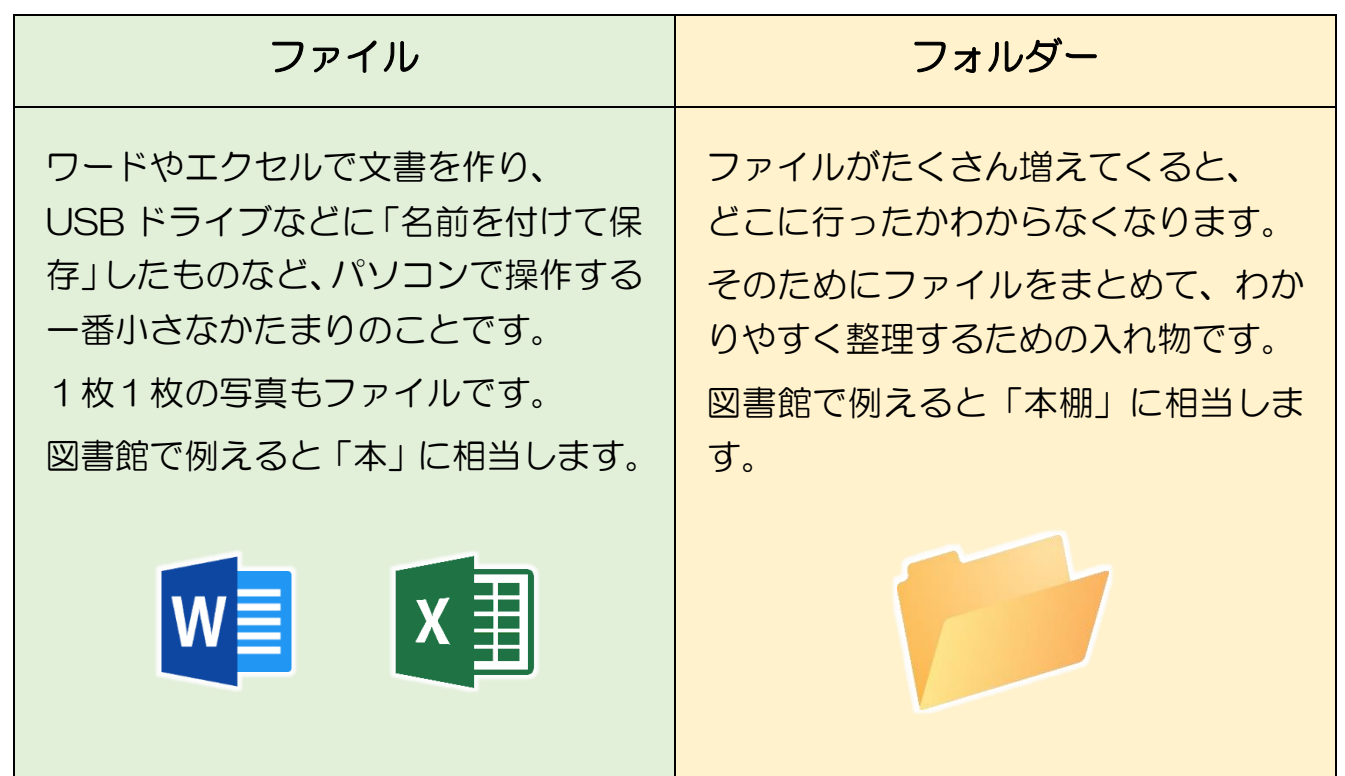

## 第2章 デジカメからの写真の取り込み

デジカメの写真をパソコンに取り込む操作で、ファイルの操作を習得しましょう。

- ① 写真を整理するための入れ物(フォルダー)を作成して開く
- ② デジカメのフォルダーを開く
- ③ デジカメのフォルダーから写真整理用のフォルダーに写真を持ってくる

という流れで行います。

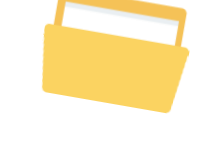

2-1 ピクチャに写真整理用のフォルダーを作成する

#### ◆写真や絵は「ピクチャ」という場所に入れます。

違う日・違う場所に旅行に行き、撮影した写真を同じところに保管すると、ごちゃ ごちゃになり探せなくなるので、ピクチャ内にフォルダーを作って仕分けします。

#### ◆ファイル操作は「エクスプローラー」というアプリを使います。

フォルダーを作ったり、ファイルを別の場所にコピー(複製)したり、移動したり するときには、「エクスプローラー」を使うと便利です。

では、写真整理用のフォルダーを作成していきます

➢ 画面の下にある黄色いアイコンをクリックします。

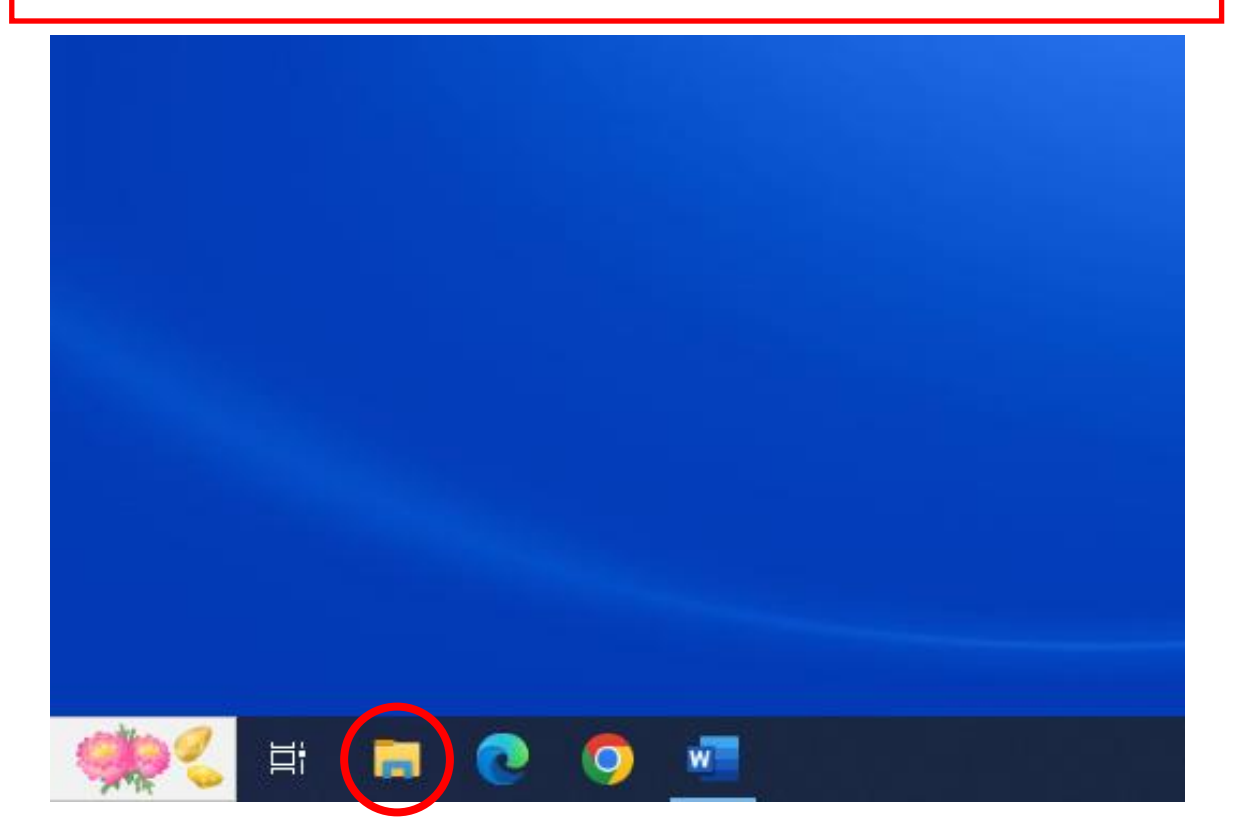

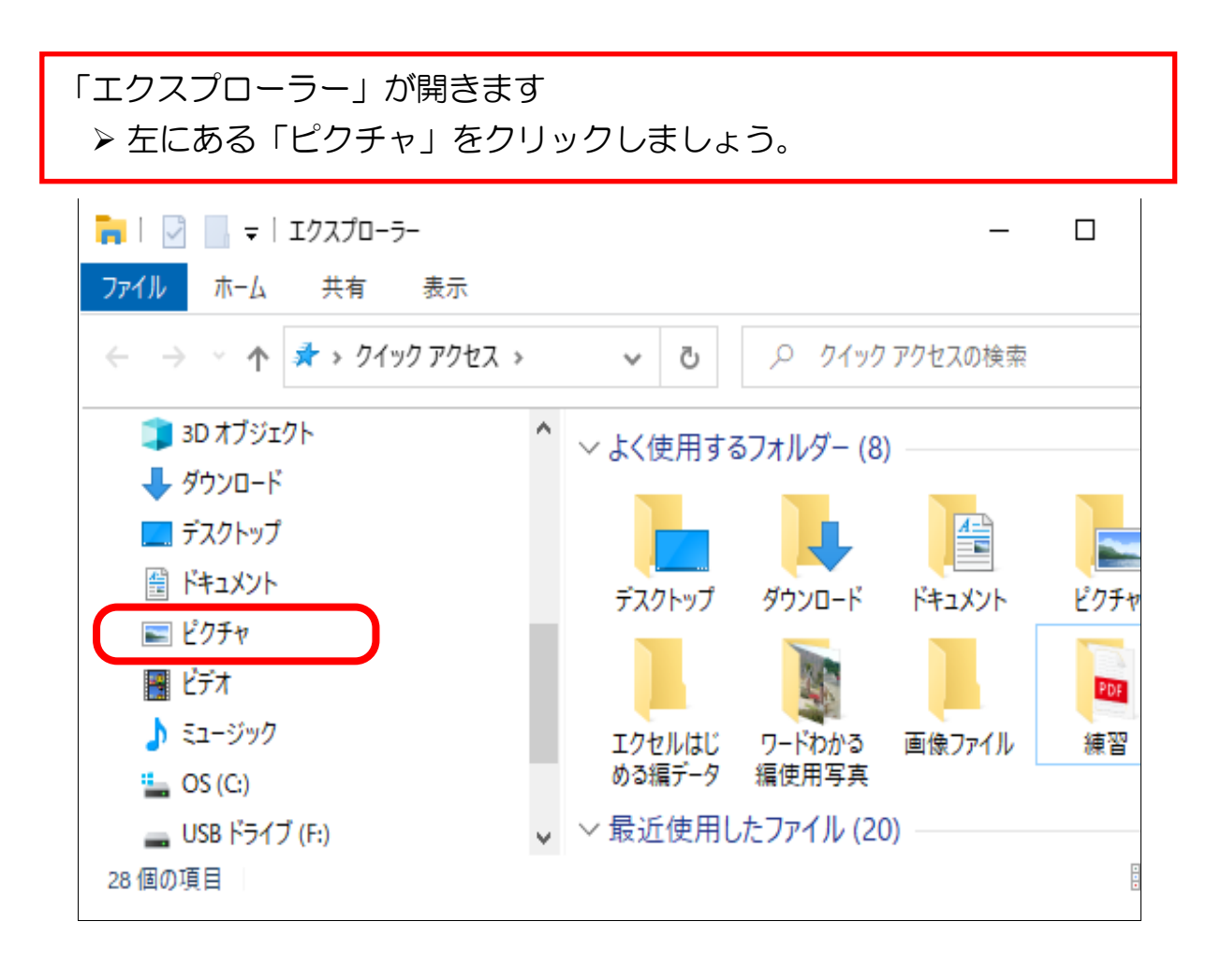

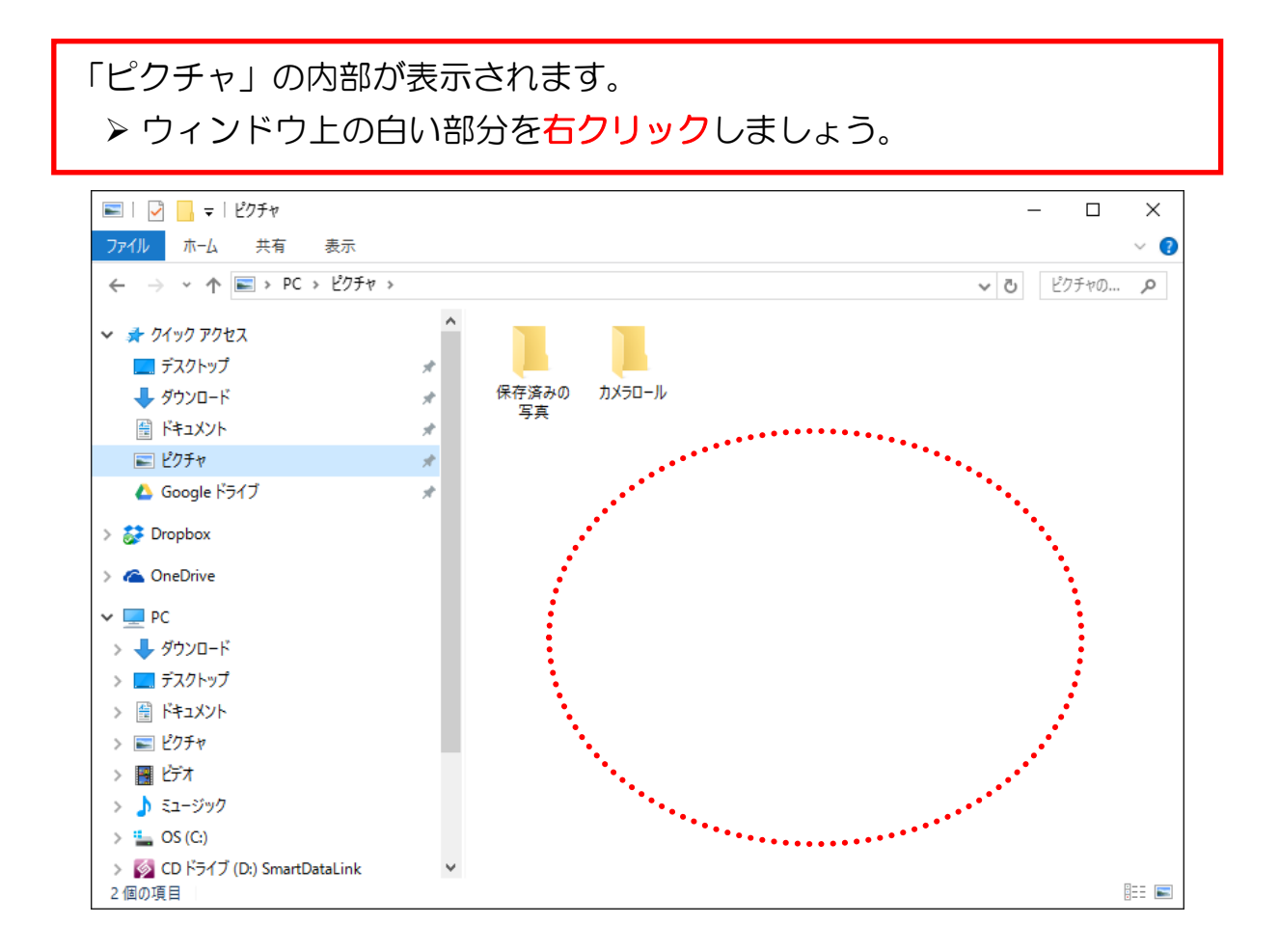

メニューが出てきます。

▶ 「新規作成」をポイントします。

➢ 出てきたメニューから「フォルダー」をクリックします。

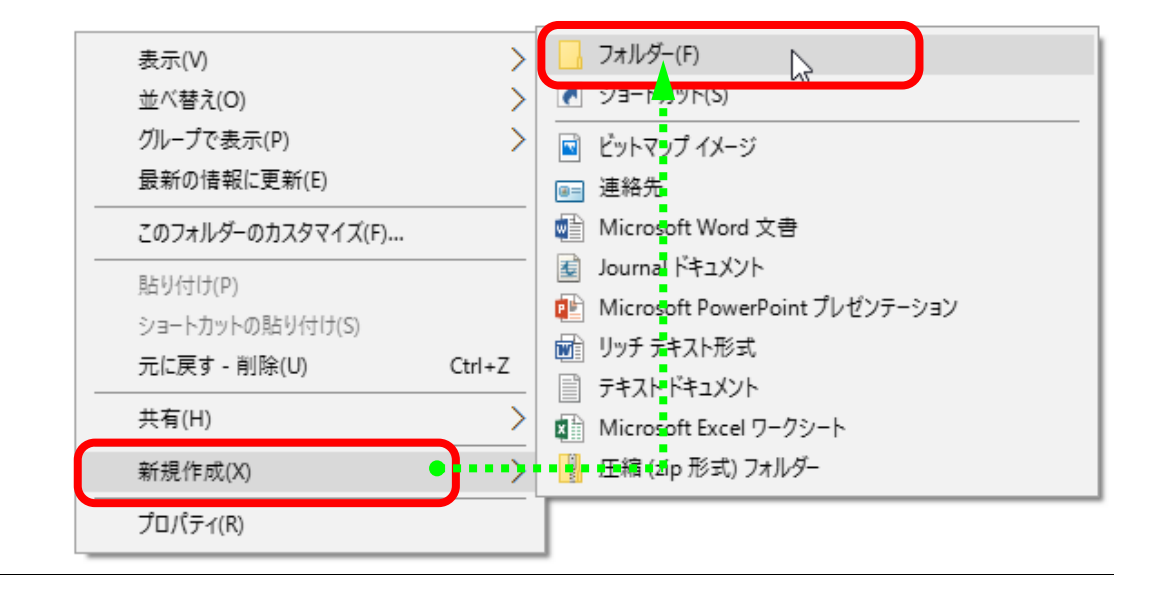

➢ 下図のような状態になるので、そのままキーボードから「花の写真」 と入力します。(下の青い部分に文字が入ります)

➢ 「Enter」キーを押して確定します。

これが「写真の入れ物(フォルダー)」の名前になります。 ご自身の写真を整理する場合、後からどのような写真が入っているのか 分かりやすい名前にするのが重要です。

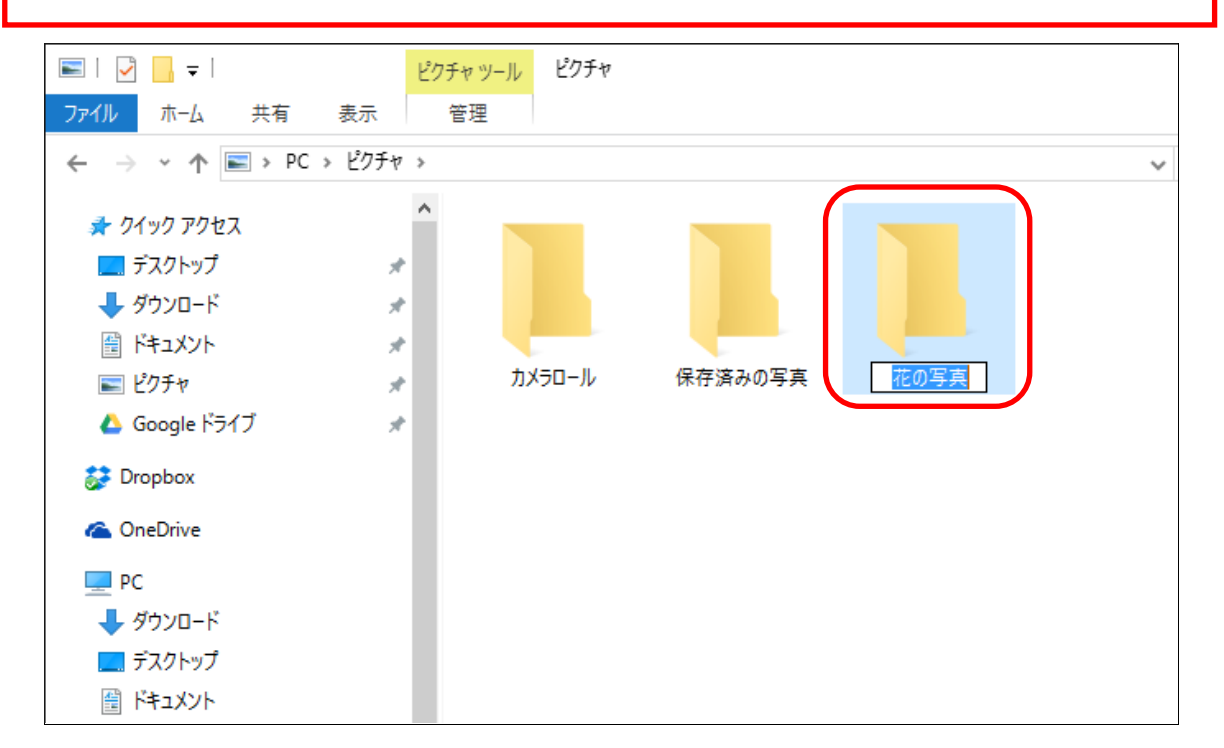

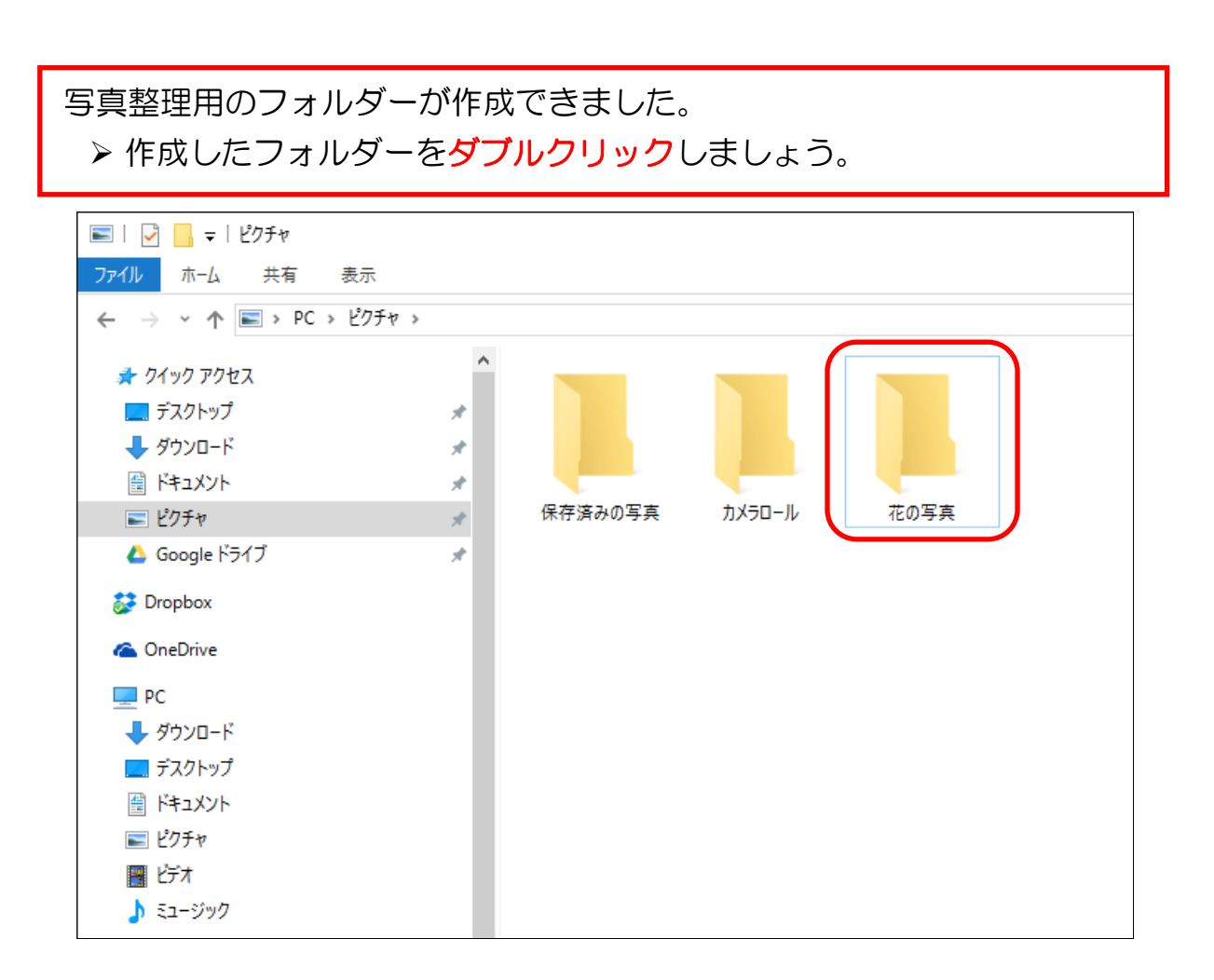

➢ 写真整理用フォルダーのウィンドウが開いたことを確認します。 ※閉じずにそのまま次の操作に入りましょう。

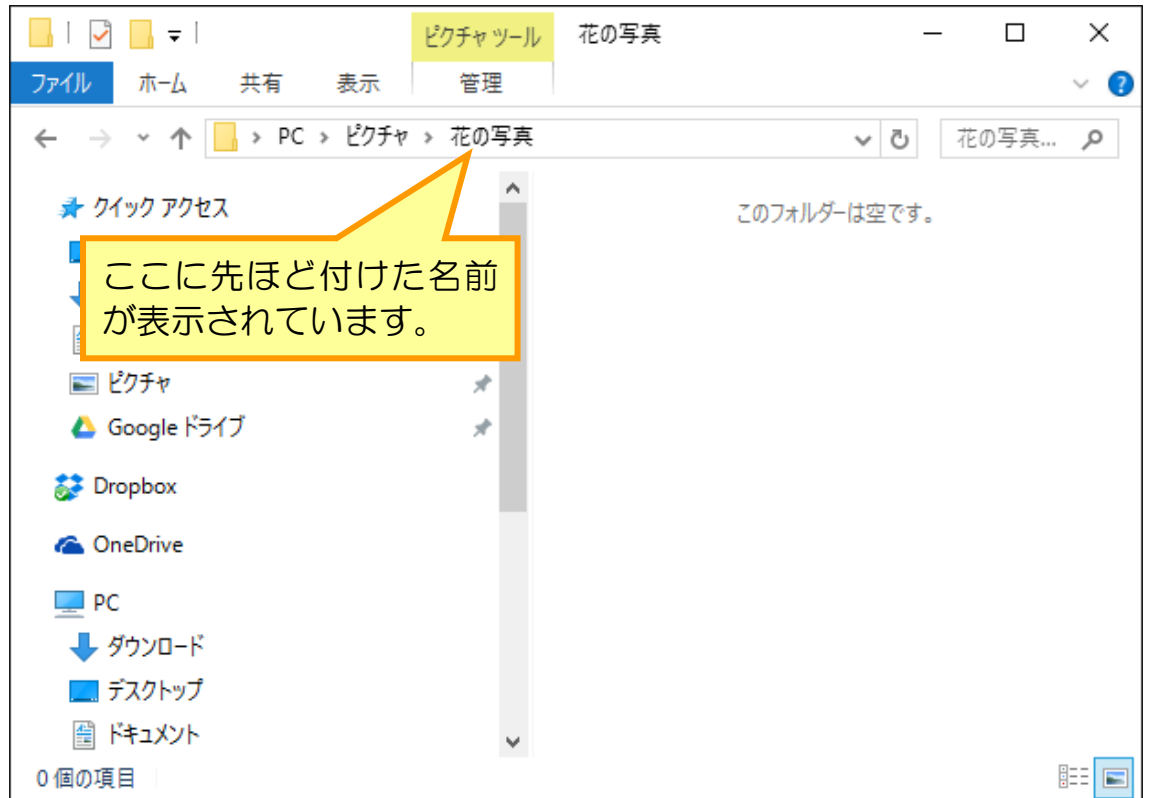